## 

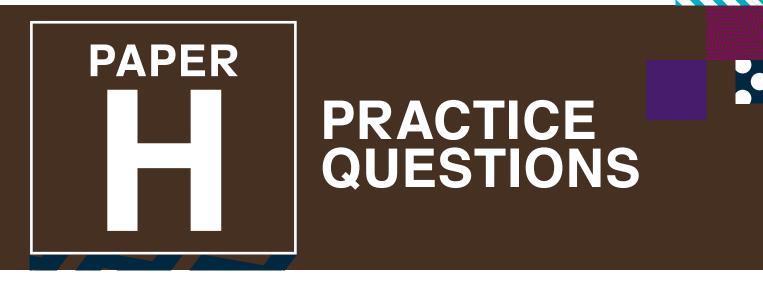

Note: Some UNSW Global assessments are only available online.

# **Digital Technologies**

### DO NOT OPEN THIS BOOKLET UNTIL INSTRUCTED.

Read the instructions on the **ANSWER SHEET** and fill in your **NAME, SCHOOL** and **OTHER INFORMATION**. Use a pencil. Do NOT use a coloured pencil or a pen.

Rub out any mistakes completely.

You MUST record your answers on the ANSWER SHEET.

Mark only **ONE** answer for each question. Your score will be the number of correct answers. Marks are **NOT** deducted for incorrect answers.

Use the information provided to choose the **BEST** answer from the four possible options.

On your **ANSWER SHEET** fill in the oval that matches your answer.

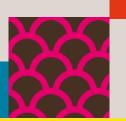

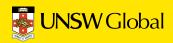

1. Ava created a spreadsheet in order to track her school supply expenses.

|   | А           | В           | С             | D        |
|---|-------------|-------------|---------------|----------|
| 1 | Item name   | No of items | Cost per item | Subtotal |
| 2 | Notebooks   | 4           | \$1.50        | \$6.00   |
| 3 | Pens        | 3           | \$1.00        | \$3.00   |
| 4 | Pencil case | 1           | \$3.00        | \$3.00   |
| 5 |             |             |               |          |
| 6 |             |             | TOTAL COST    | \$12.00  |
| 7 |             |             |               |          |
| 8 |             |             | Mean cost     | \$1.50   |
|   |             |             | per item      |          |

Cell D6 contains the total amount of money that Ava spent on her school supplies. What formula was used in cell D6 to calculate the TOTAL COST?

| (A) | =SUM(D2:D4) | (B) | =SUM(C2:C4) | (C) | =SUM(B2:B4) | (D) | =SUM(B2:D4) |
|-----|-------------|-----|-------------|-----|-------------|-----|-------------|
|-----|-------------|-----|-------------|-----|-------------|-----|-------------|

2. Rani wanted to use this photo as the background to the text in a word processing document.

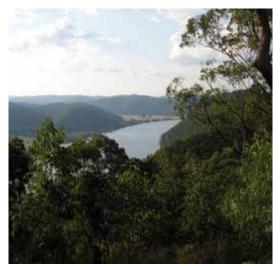

Photo 1

She opened the Format Picture dialogue box.

|               | ns Size                | Layout | Picture | Test Box: | Web   |
|---------------|------------------------|--------|---------|-----------|-------|
| trop from     |                        |        |         |           |       |
| Left:         | 0 cm                   | l I    | sp:     | 0 cm      | 8     |
| Bight:        | 0 cm                   | 3 D    | attom:  | 0 cm      | 8     |
| Image control |                        |        |         |           |       |
| Çolor:        | Automatic              |        |         |           |       |
| Brightness:   | Automatic<br>Grayscale |        | 50 %    | B         |       |
| Cogtrast:     | Black&White<br>Washout |        |         | 50 %      | 8     |
|               |                        |        |         |           |       |
| Compress      | 33                     |        |         |           | Reget |

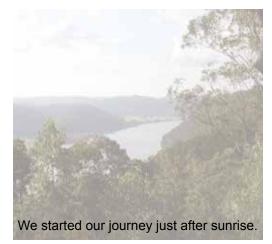

Photo 2

Which setting from the 'Color' menu in Image control should Rani select so that the text can be read over the picture, as shown in Photo 2?

| (A) Automatic (B) | Grayscale | (C) Black & White | (D) | Washout |
|-------------------|-----------|-------------------|-----|---------|
|-------------------|-----------|-------------------|-----|---------|

#### 3. Finn is creating a web page for a class project. These screenshots show Finn's source code and web page.

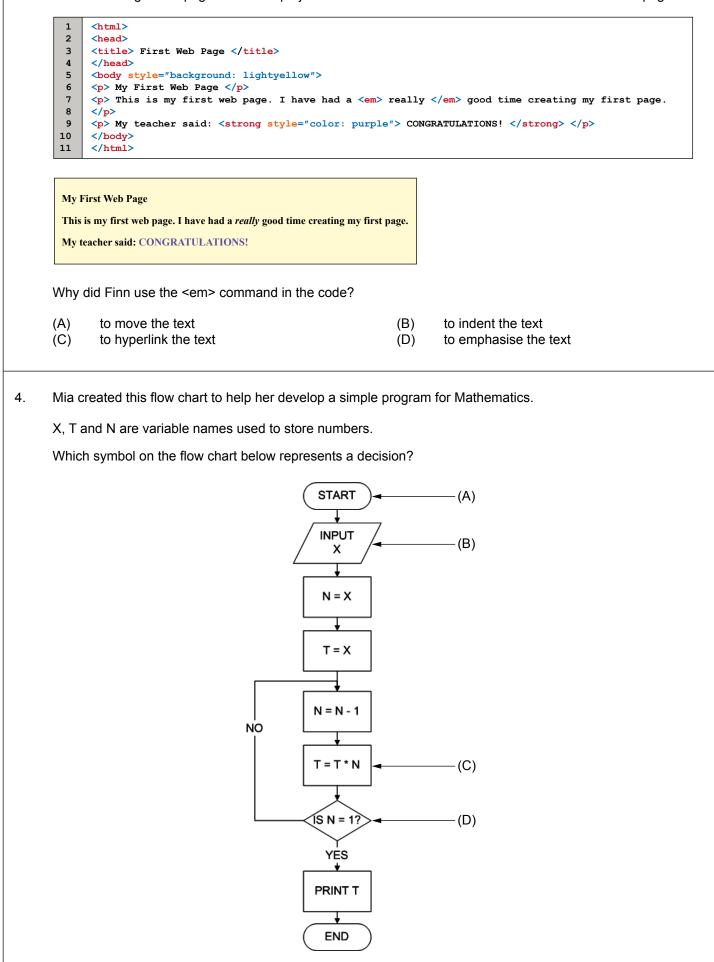

5. Lily created an animation to use as a logo for a website.

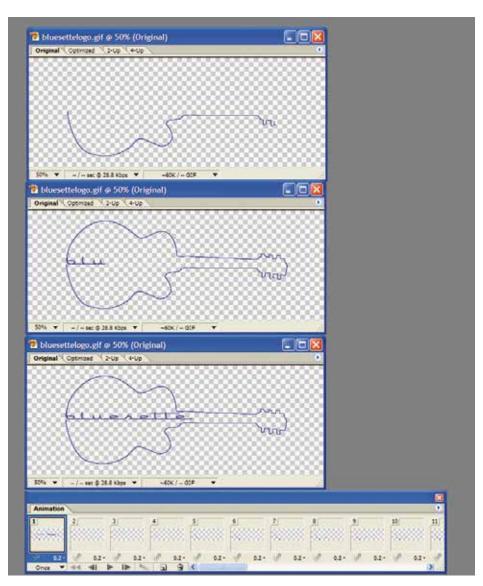

Lily formatted the animation with a transparent background to prevent the webpage colour being obscured.

Which part of the animation frame represents the transparent areas?

- (A) all the checked areas
- (B) the outline of the guitar
- (C) the checked areas inside the outline of the guitar
- (D) the checked areas outside the outline of the guitar

#### END OF PAPER

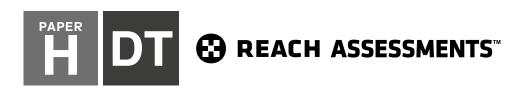

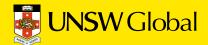

## 

## HOW TO FILL OUT THIS SHEET:

#### USE A PENCIL

- Print your details clearly in the boxes provided.
- Make sure you fill in only <u>one</u> oval in each column.
- Rub out all mistakes completely.
- Do not use a coloured pencil or pen.

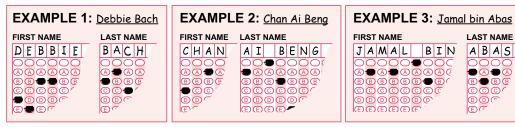

#### FIRST NAME to appear on certificate LAST NAME to appear on certificate $\bigcirc$ $\begin{array}{c} \begin{array}{c} \begin{array}{c} \\ \end{array}\end{array}$ K K K K K K K K K K K K K K K K P 00 R R R R R R R R R R R R R R R R RRRR S S S S S S S S S S S S S S S ) S S S S S DATE OF BIRTH STUDENT ID CLASS Are you male or female? O Male Female (optional) (optional) Day Month Year Does anyone in your home usually speak a language other than English? O Yes $\bigcirc$ $\bigcirc$ $\bigcirc$ $\bigcirc$ $\bigcirc$ $\bigcirc$ 0 $\bigcirc$ (K) $\overline{0}$ (1) (1)(1) (1)(1) (1)1 1 1 School name: M 2 2 2 2 (2)3 3 3 3 33 (3) (3) 4 44 4 44 (4)(4)(4)E 0 4 5 5 55 5 5 55 55 F P Town / suburb: 6 6 66 6 66 66 66Q 7 $\mathcal{T} \mathcal{T} \mathcal{T} \mathcal{T} \mathcal{T}$ HR $\mathcal{T}$ $\overline{7}$ $\overline{\mathcal{T}}$ / / 88 Today's date: Postcode: 8 8 88 8 8 8 S

9

999

(9)

#### **TO ANSWER THE QUESTIONS**

#### Example:

Using a computer to type a report is an example of

- (A) emailing.
- (B) a calculation.
- (C) word processing.
- (D) a computer game.

The answer is word processing, so you would fill in the oval C, as shown.

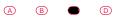

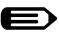

USE A PENCIL Do not use a coloured pencil or pen

#### **START**

| 1 | A | B | C | D |
|---|---|---|---|---|
| 2 | A | B | C | D |
| 3 | A | B | C | D |
| 4 | A | B | C | D |
| 5 | A | B | C | D |
|   |   |   |   |   |

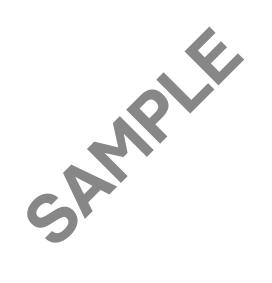

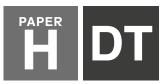

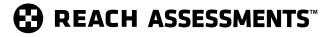

For details on how we handle your personal information, please see our Privacy Policy on our website at **unswglobal.unsw.edu.au**  👼 UNSW Global

| QUESTION | KEY | DESCRIPTION OF SKILL                                             | AREA | LEVEL OF<br>DIFFICULTY |
|----------|-----|------------------------------------------------------------------|------|------------------------|
| 1        | А   | Identify the correct formula for calculating the total cost      | 5    | Easy                   |
| 2        | D   | Understand the use of the 'washout' colour setting               | 3    | Medium                 |
| 3        | D   | Understand the result of <em> code when designing websites.</em> | 4    | Medium                 |
| 4        | D   | Identify the symbol for a 'decision' in a flow chart             | 6    | Medium                 |
| 5        | А   | Understand the effect of a watermark on an animation cell        | 3    | Hard                   |

#### LEGEND

Area refers to the particular curriculum area or strand assessed by the question.

- 1. General Skills
- 2. Word Processing
- 3. Graphics/Multimedia
- 4. Internet/Email
- 5. Spreadsheets/Databases
- 6. Programming/Scripting

| Level of difficulty refers to the expected level of difficulty for the question. |                                                            |  |  |  |
|----------------------------------------------------------------------------------|------------------------------------------------------------|--|--|--|
| Easy                                                                             | more than 70% of candidates will choose the correct option |  |  |  |
| Medium                                                                           | about 50–70% of candidates will choose the correct option  |  |  |  |
| Medium/Hard                                                                      | about 30–50% of candidates will choose the correct option  |  |  |  |
| Hard                                                                             | less than 30% of candidates will choose the correct option |  |  |  |
|                                                                                  |                                                            |  |  |  |

#### THE FOLLOWING YEAR LEVELS SHOULD SIT THIS PAPER

| Australia <sup>1</sup>            | Year 10     |
|-----------------------------------|-------------|
| Brunei                            | Form 5      |
| Egypt                             | Year 10     |
| Hong Kong                         | Form 4      |
| Indian Subcontinent <sup>2</sup>  | Class 10    |
| Indonesia                         | Year 11     |
| Malaysia                          | Form 4      |
| Middle East <sup>3</sup>          | Class 10    |
| New Zealand/ Pacific <sup>4</sup> | Year 11     |
| Singapore                         | Secondary 3 |
| Southern Africa⁵                  | Grade 10    |

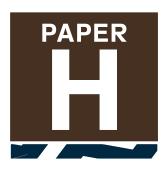

- All international schools registered with UNSW Global (which have an 8-digit school code starting with 46) should sit the papers according to the Australian year levels.
- Indian Subcontinent Region: India, Sri Lanka, Nepal, Bhutan and Bangladesh.
   Middle East Region: United Arab Emirates, Qatar, Kuwait, Saudi
- 3 Middle East Region: United Arab Emirates, Qatar, Kuwait, Saudi Arabia, Bahrain, Oman, Turkey, Lebanon, Tunisia, Morocco, Libya, Algeria, Jordan and Pakistan.
- Pacific Region: Vanuatu, Papua New Guinea and Fiji.
  Southern Africa Region: South Africa, Botswana, Lesotho, Swaziland, Zimbabwe and Namibia.

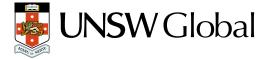

© 2019 Copyright. Copyright in this publication is owned by UNSW Global Pty Limited, unless otherwise indicated or licensed from a third party. This publication and associated testing materials and products may not be reproduced, published or sold, in whole or part, in any medium, without the permission of UNSW Global Pty Limited or relevant copyright owner.